在授权管理器里连接项目里 CPU 时, CPU 是灰的, 无法选择

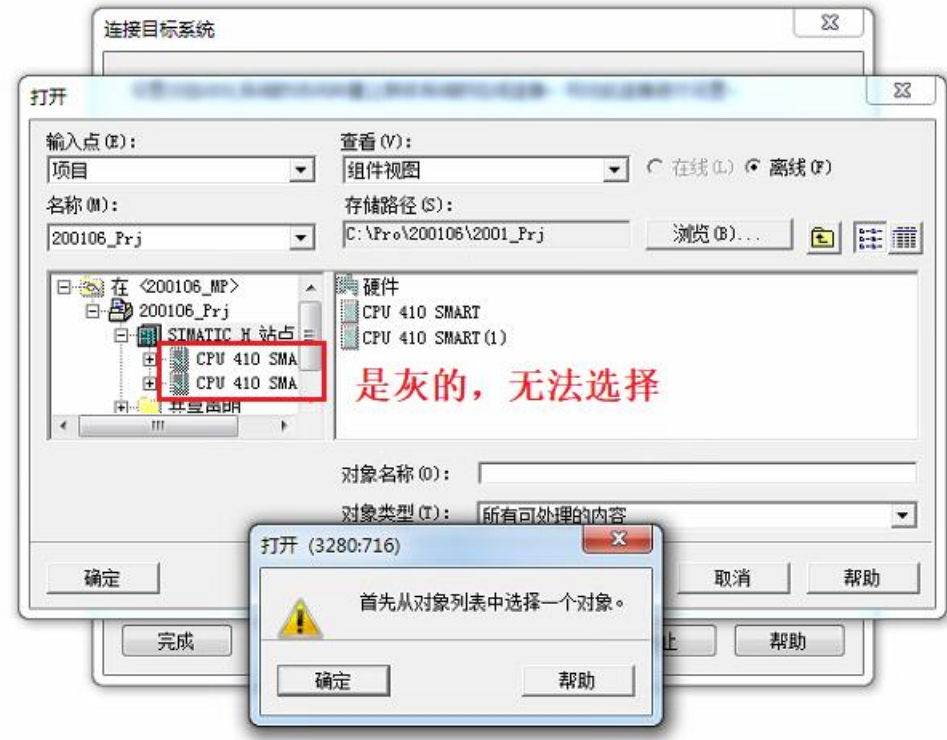

CPU 组态提 V8.2.1

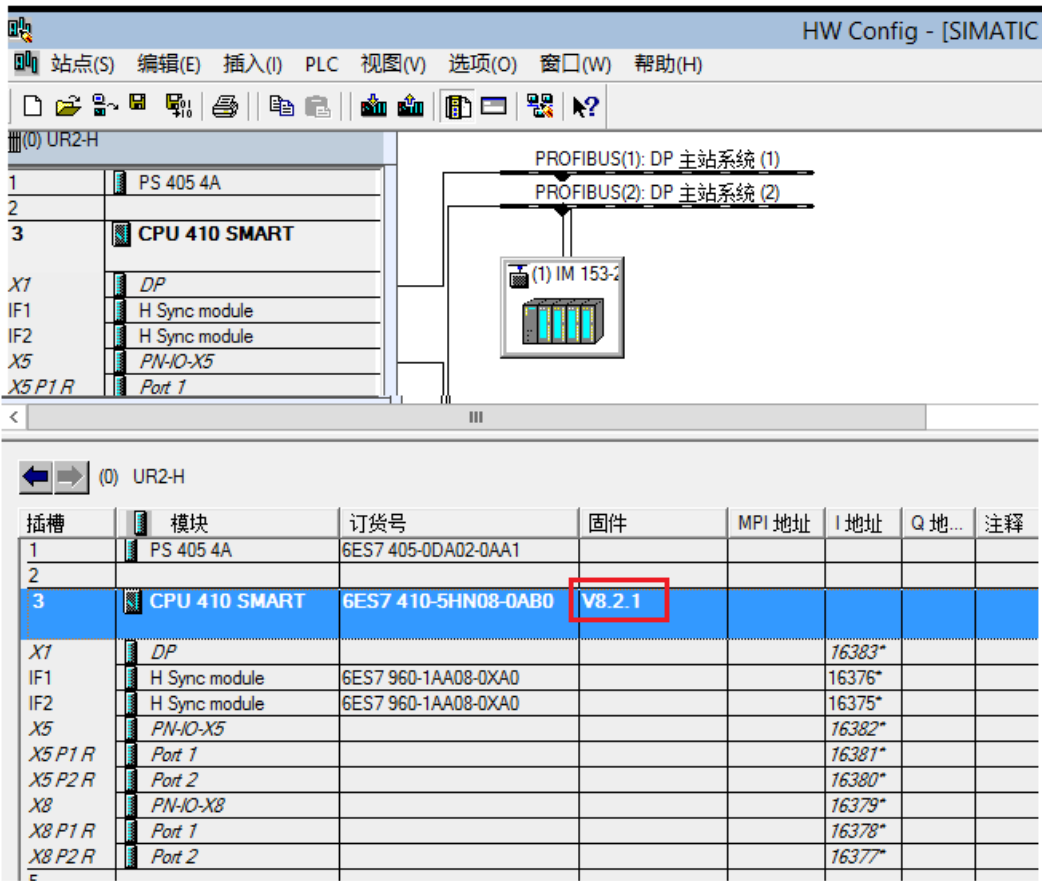

## **2.**解决方案

## 哲时将 CPU 替换为 V8.2,然后就可以正常选择。在升级完 PO 后再替换为 V8.2.1 即可

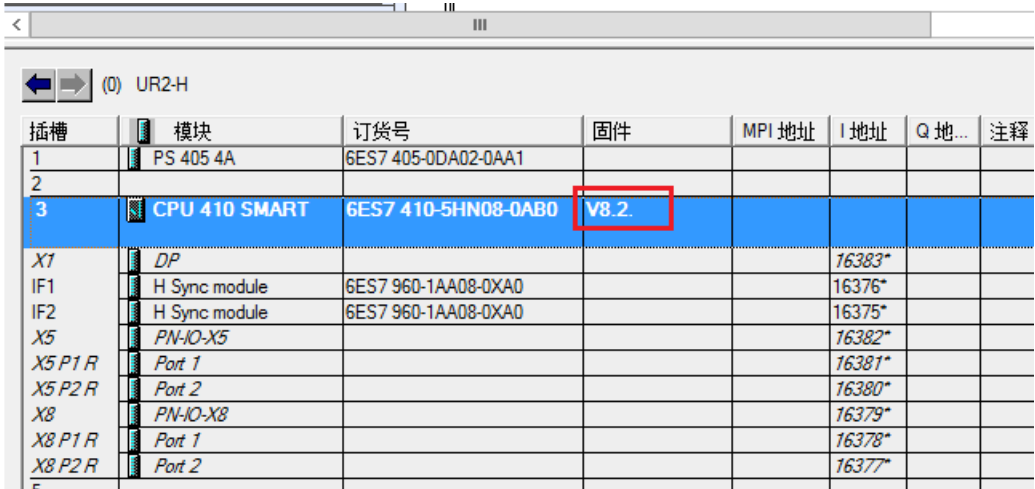

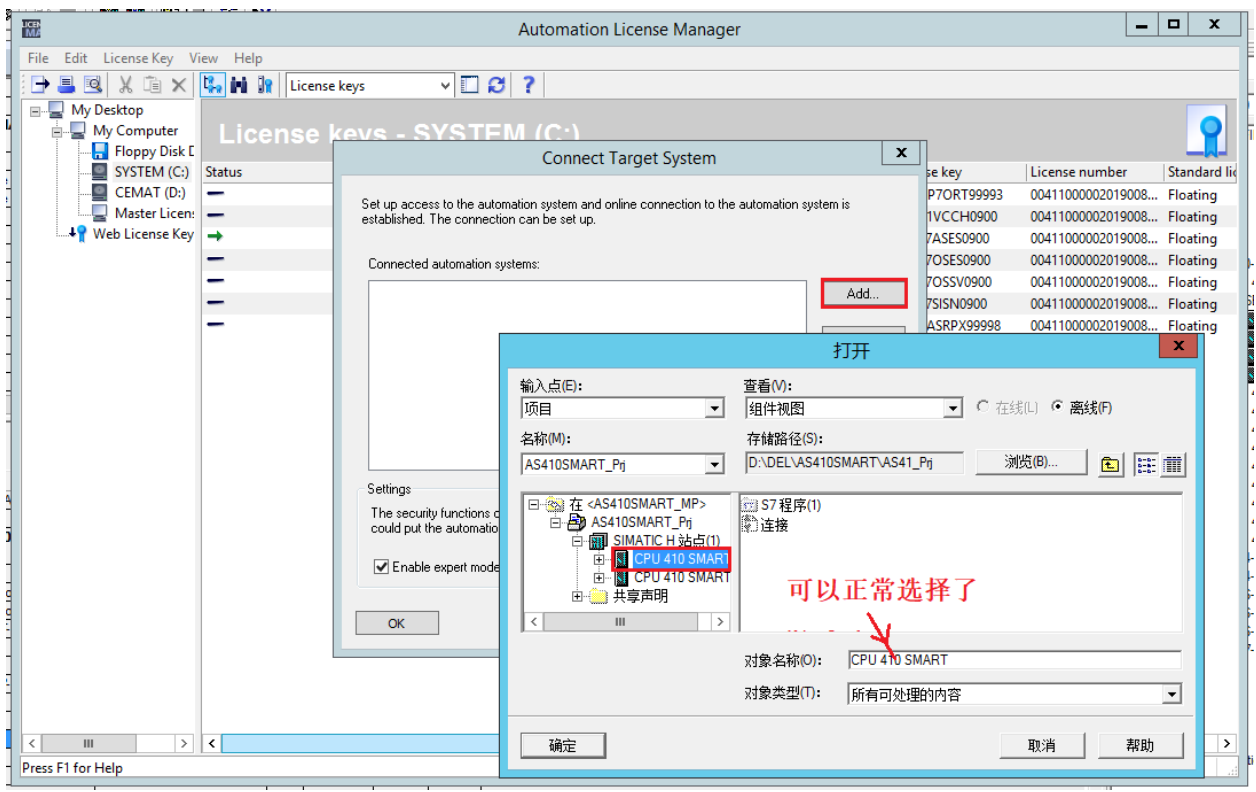